Διδασκαλία Λειτουργικών Συστημάτων με χρήση Εικονικών Μηχανών στην Επαγγελματική Εκπαίδευση και Κατάρτιση Πληροφορικής

Σ. Φίλου – Β. Βασιλάκης

#### Τι είναι οι Εικονικές Μηχανές

- Μια εικονική μηχανή (virtual machine) είναι λογισμικό που μπορεί να προσομοιώσει στον φυσικό υπολογιστή (host) έναν ή περισσότερους εικονικούς-ιδεατούς (virtual) υπολογιστές, ίδιας ή διαφορετικής αρχιτεκτονικής από το φυσικό σύστημα.
- Στους εικονικούς αυτούς υπολογιστές (guests) μπορεί να εγκατασταθεί λειτουργικό σύστημα και εφαρμογές, οι οποίες «θεωρούν» ότι εκτελούνται σε έναν κανονικό υπολογιστή της αρχιτεκτονικής για την οποία έχουν σχεδιαστεί.

#### Ένταξη στο πρόγραμμα σπουδών

- Εντάσσεται στο μάθημα «Λειτουργικά Συστήματα και Ασφάλεια Πληροφοριακών Συστημάτων» του Τομέα Πληροφορικής της Β' ΕΠΑΛ΄ (Φ.Ε.Κ. 1336/τ.Β/26-5-2014).
- Μπορεί επίσης να χρησιμοποιηθεί σε οποιαδήποτε ειδικότητα Πληροφορικής ΙΕΚ που προβλέπει την εκμάθηση προχωρημένων εννοιών Λ/Σ.

#### Προαπαιτούμενες Γνώσεις

 Βασική χρήση των εργαλείων ενός σύγχρονου Λ/Σ Οργάνωση Συστήματος Αρχείων

 Πραγματοποίηση βασικών ενεργειών σε αρχεία και φακέλους

Οι μαθητές κατέχουν τις γνώσεις αυτές από τις Γυμνασιακές σπουδές τους και από την προσωπική τους ενασχόληση με τους υπολογιστές.

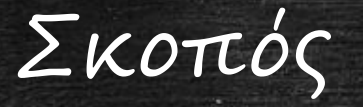

Nα ασκηθούν οι μαθητές/καταρτιζόμενοι σε προχωρημένα θέματα χρήσης και διαμόρφωσης Λ/Σ, ώστε να αποκομίσουν γνώσεις και δεξιότητες που θα είναι απαραίτητες για την μελλοντική επαγγελματική τους σταδιοδρομία.

#### Διδακτικοί Στόχοι (Γνωστικοί)

Μετά την ολοκλήρωση της διδασκαλίας οι μαθητές θα είναι σε θέση να: Διακρίνουν τη διαφορά ανάμεσα στην απλή χρήση και την διαχείριση ενός Λ/Σ. Αναγνωρίζουν προβλήματα κατά τη λειτουργία ενός Λ/Σ και να περιγράφουν τον τρόπο επίλυσής τους Αναγνωρίζουν τις επιλογές διαμόρφωσης ενός Λ/Σ και να επιλέγουν την καταλληλότερη για κάθε περίσταση.

## Διδακτικοί Στόχοι (Στάσεις)

Μετά την ολοκλήρωση της διδασκαλίας οι μαθητές θα είναι σε θέση να: Αποκτήσουν αυτοπεποίθηση στην εργασία με τα σύγχρονα Λ/Σ Εξοικειωθούν με την πραγματοποίηση εργασιών διαχείρισης σε ένα σύγχρονο Λ/Σ Υιοθετήσουν καλές πρακτικές για την εγκατάσταση και τη διαχείριση ενός σύγχρονου Λ/Σ

#### Διδακτικοί Στόχοι (Ικανότητες)

Ανάλογα με το γνωστικό αντικείμενο του κάθε Φ.Ε. Π.χ.:

Να Εγκαθιστούν πακέτα γλωσσών για την αλλαγή του περιβάλλοντος εργασίας σε οποιαδήποτε γλώσσα. Να Μετακινούν το προφίλ των χρηστών σε άλλη κατάτμηση ή σε άλλο δίσκο. Να Διαχειρίζονται τις εφαρμογές, τις διεργασίες και τις υπηρεσίες που εκτελούνται στο σύστημα.

#### Λογισμικό που χρησιμοποιήθηκε

#### Microsoft Windows 7

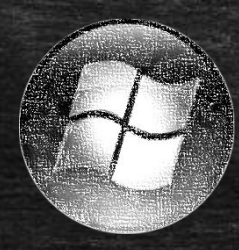

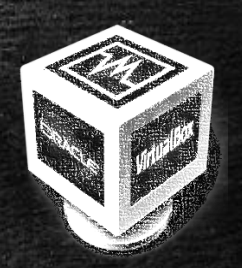

Oracle Virtual Box

Browser με Flash player

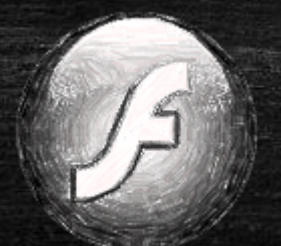

#### Συνοπτική Περιγραφή της Διδασκαλίας

Τα Φύλλα Εργασίας βρίσκονται στο δικτυακό τόπο του 1ου ΕΠΑΛ Αργυρούπολης [\(http://1epal-argyroupolis.eu/index.php/b/b](http://1epal-argyroupolis.eu/index.php/b/b-plh/λειτουργικά-συστήματα-ι/168-παρουσιάσεις-windows-7)[plh/](http://1epal-argyroupolis.eu/index.php/b/b-plh/λειτουργικά-συστήματα-ι/168-παρουσιάσεις-windows-7)[λειτουργικά](http://1epal-argyroupolis.eu/index.php/b/b-plh/λειτουργικά-συστήματα-ι/168-παρουσιάσεις-windows-7)[-](http://1epal-argyroupolis.eu/index.php/b/b-plh/λειτουργικά-συστήματα-ι/168-παρουσιάσεις-windows-7)[συστήματα](http://1epal-argyroupolis.eu/index.php/b/b-plh/λειτουργικά-συστήματα-ι/168-παρουσιάσεις-windows-7)[-](http://1epal-argyroupolis.eu/index.php/b/b-plh/λειτουργικά-συστήματα-ι/168-παρουσιάσεις-windows-7)[ι/168](http://1epal-argyroupolis.eu/index.php/b/b-plh/λειτουργικά-συστήματα-ι/168-παρουσιάσεις-windows-7)[-](http://1epal-argyroupolis.eu/index.php/b/b-plh/λειτουργικά-συστήματα-ι/168-παρουσιάσεις-windows-7)[παρουσιάσεις](http://1epal-argyroupolis.eu/index.php/b/b-plh/λειτουργικά-συστήματα-ι/168-παρουσιάσεις-windows-7)[-windows-7\)](http://1epal-argyroupolis.eu/index.php/b/b-plh/λειτουργικά-συστήματα-ι/168-παρουσιάσεις-windows-7) και αποτελούνται από:

 Παρουσίαση κάθε ενότητας με τη μορφή Tutorial που μπορεί να εκτελεστεί στον υπολογιστή. Δραστηριότητες αξιολόγησης, λήψης απόφασης, ανακάλυψης και κριτικής σκέψης.

#### Συνοπτική Περιγραφή της Διδασκαλίας

 Οι μαθητές θα καθίσουν σε ζευγάρια Οι απόντες μαθητές μπορούν να ασκηθούν στο σπίτι, οποιαδήποτε στιγμή Το σενάριο θα πραγματοποιηθεί στο χώρο του Εργαστηρίου Πληροφορικής

#### Επιστημολογική προσέγγιση και εννοιολογική ανάλυση

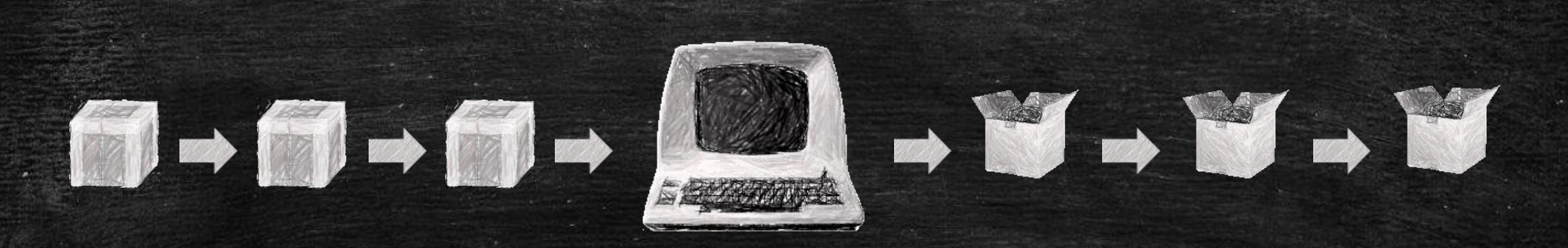

Τα πρώτα λειτουργικά συστήματα ήταν ουσιαστικά Συστήματα Μαζικής Επεξεργασίας

#### Επιστημολογική προσέγγιση και εννοιολογική ανάλυση

Σήμερα: Πολυεπεξεργασία Πολυχρηστικότητα Γραφικό Περιβάλλον Ευκολία Χρήσης

#### Επιστημολογική προσέγγιση και εννοιολογική ανάλυση

Τα σύγχρονα Λ/Σ απαιτούν εξειδικευμένες γνώσεις για την: Σωστή Εγκατάσταση Αποδοτική Λειτουργία Αντιμετώπιση Προβλημάτων

#### Επεκτάσεις/διασυνδέσεις των εννοιών ή των δραστηριοτήτων

 Κάλυψη Περισσότερων Αντικειμένων, όπως π.χ.: Κοινή Χρήση Αρχείων & Φακέλων Έλεγχο & Ανασυγκρότηση Δίσκων Εργασία από τη Γραμμή Εντολών Σύνδεση σε Τομέα Windows, κ.α. Μεταφορά σε Λ/Σ Linux

#### Γιατί να χρησιμοποιηθεί ο υπολογιστής

 Άσκηση χωρίς περιορισμούς στις ενέργειες που μπορούν να γίνουν, λόγω των εικονικών μηχανών Άσκηση σε ρεαλιστικές συνθήκες εργασίας

 Άσκηση χωρίς να επηρεάζεται η ομαλή λειτουργία του εργαστηρίου

#### Πρόβλεψη Δυσκολιών – Διδακτικός Θόρυβος

 Κενές θέσεις από απουσίες μαθητών Βιαστικοί μαθητές που κάνουν λάθος ενέργειες Χαμηλή υπολογιστική ισχύς Δυσλειτουργία υπολογιστών

#### Διδακτική μετατόπιση

 Η βασική χρήση ενός Λειτουργικού Συστήματος διδάσκεται πλέον σε μικρότερες ηλικίες.

 Δημιουργείται η ανάγκη για παροχή περισσότερο εξειδικευμένης γνώσης, σε αυτούς που θα ασχοληθούν επαγγελματικά με την Πληροφορική.

# Χρήση Εξωτερικών Πηγών

#### Video & Εικονικές Μηχανές από τη Microsoft

- <http://windows.microsoft.com/el-gr/windows7/products/videos>
- <http://www.modern.ie/en-us/virtualization-tools#downloads>
- Δικτυακός τόπος του Virtual Box
	- <https://www.virtualbox.org/>
- Ελληνικά Wiki για το Virtual Box
	- [https://wiki.archlinux.org/index.php/VirtualBox\\_\(](https://wiki.archlinux.org/index.php/VirtualBox_(Ελληνικά))[Ελληνικά](https://wiki.archlinux.org/index.php/VirtualBox_(Ελληνικά))[\)](https://wiki.archlinux.org/index.php/VirtualBox_(Ελληνικά))
	- [http://ts.sch.gr/wiki/](http://ts.sch.gr/wiki/Εφαρμογές/VirtualBox)[Εφαρμογές/](http://ts.sch.gr/wiki/Εφαρμογές/VirtualBox)[VirtualBox](http://ts.sch.gr/wiki/Εφαρμογές/VirtualBox)
- Εκπαιδευτικά video στα Ελληνικά
	- <http://deltahacker.gr/2011/11/20/vbox-based-virtuallab>

# Υποκείμενες Θεωρίες Μάθησης

 Επικοδομητισμός Βιωματική Μάθηση

#### Διδακτικό Συμβόλαιο

 Οι μαθητές συμμετέχουν ενεργά στη μαθησιακή διαδικασία.

 Συνεργάζονται και αλληλοεπιδρούν με τους συμμαθητές τους

 Ο εκπαιδευτικός στηρίζει και καθοδηγεί τους μαθητές

Δημιουργία Εικονικής Μηχανής

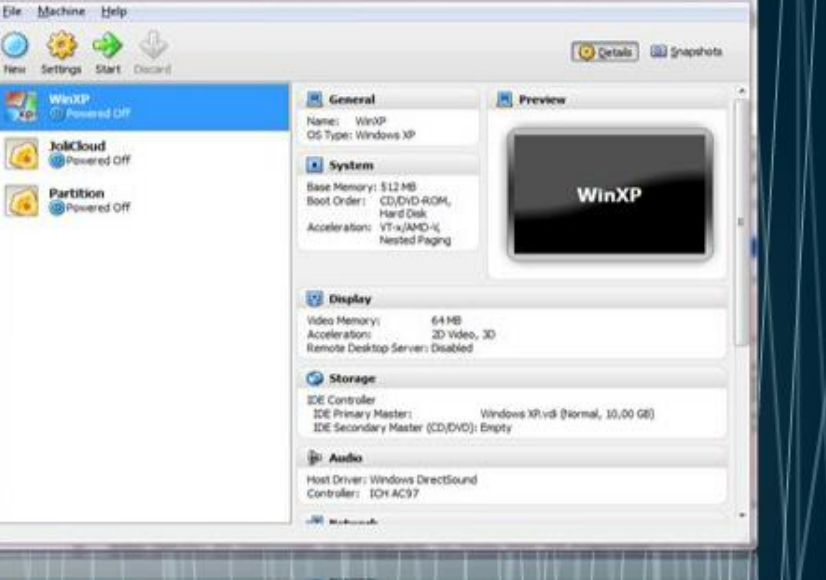

**G** Oracle VM VirtualBox Manage

**Hecordex** 

Mε το Oracle VirtualBox μπορούμε να δημιουργήσουμε εικονικές μηχανές στον υπολογιστή μας και να εγκαταστήσουμε λειτουργικά συστήματα με ευκολία και ασφάλεια. Για να ξεκινήσουμε χρησιμοποιούμε τον Οδηγό Δημιουργίας Εικονικής |Μηχανής πατώντας στο κουμπί «New» ή επιλέγοντας «Machine/New».

# Εγκατάσταση των Windows

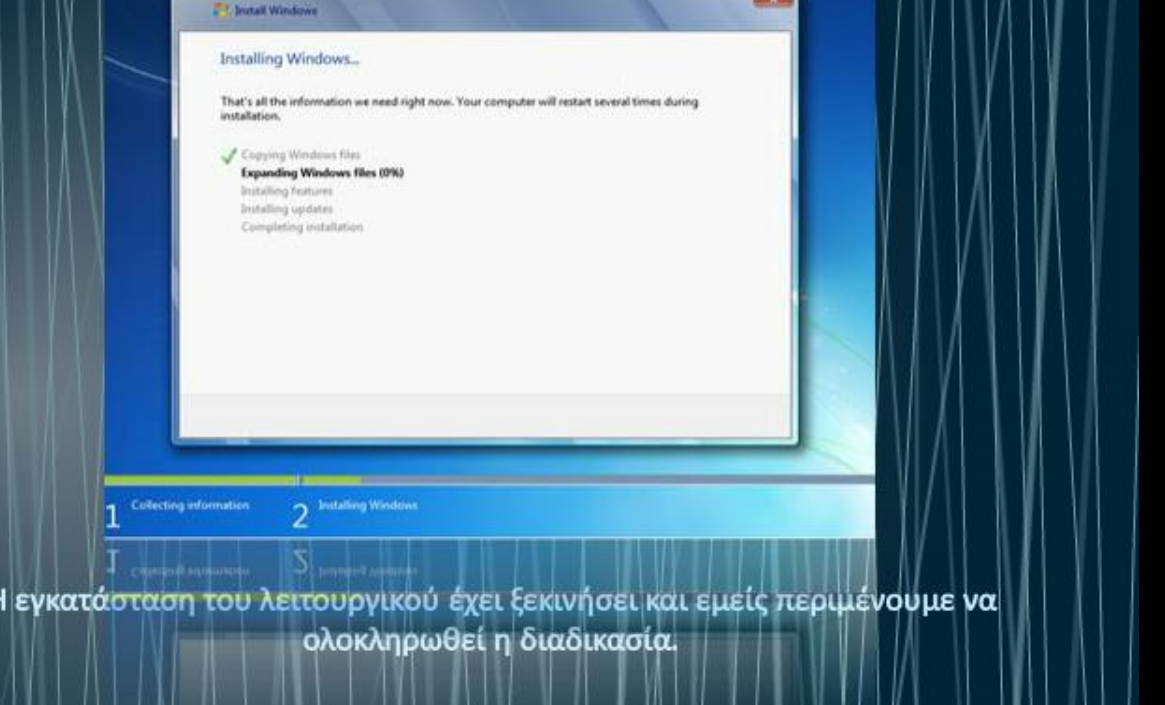

# Βελτιώνοντας την Αλληλεπίδραση με την Εικονική Μηχανή

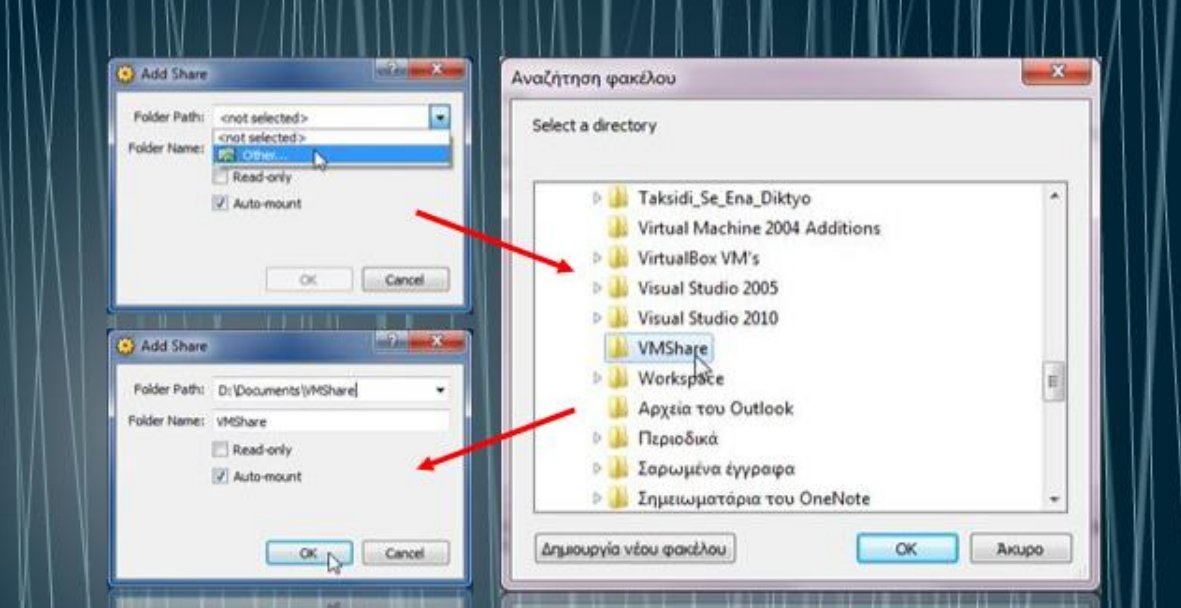

**Hecordex** 

Στο παράθυρο που εμφανίζεται τσεκάρουμε το «**Auto-Mount**» και από τη λίστα του «Folder Name» πατάμε στο «Other...»για να επιλέξουμε το φάκελο. Εντοπίζουμε και επιλέγουμε το φάκελο «VMShare» που φτιάξαμε προηγουμένως, πατάμε «ΟΚ» και ξανά «ΟΚ».

Εγκατάσταση της Ελληνικής Γλώσσας

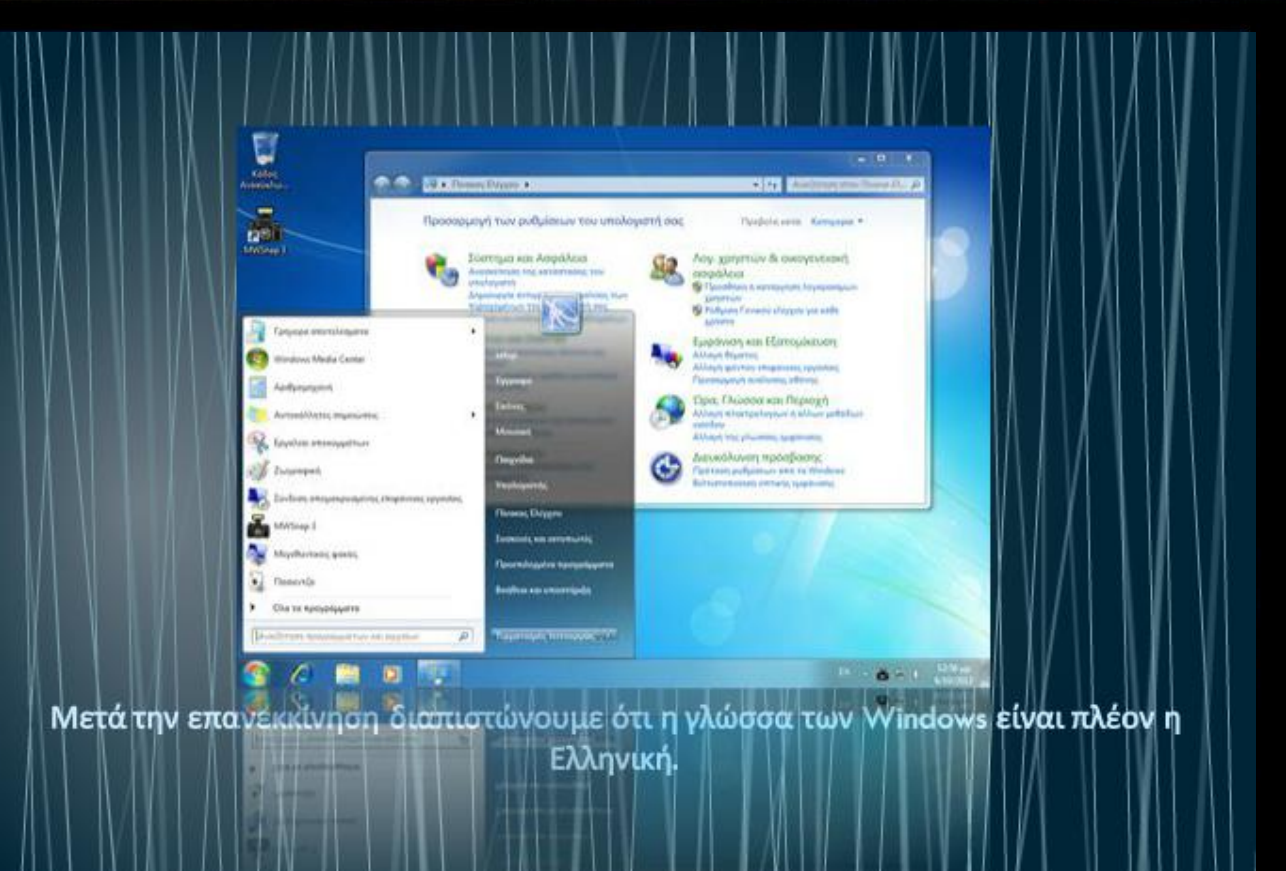

#### Εγκατάσταση Ενημερώσεων

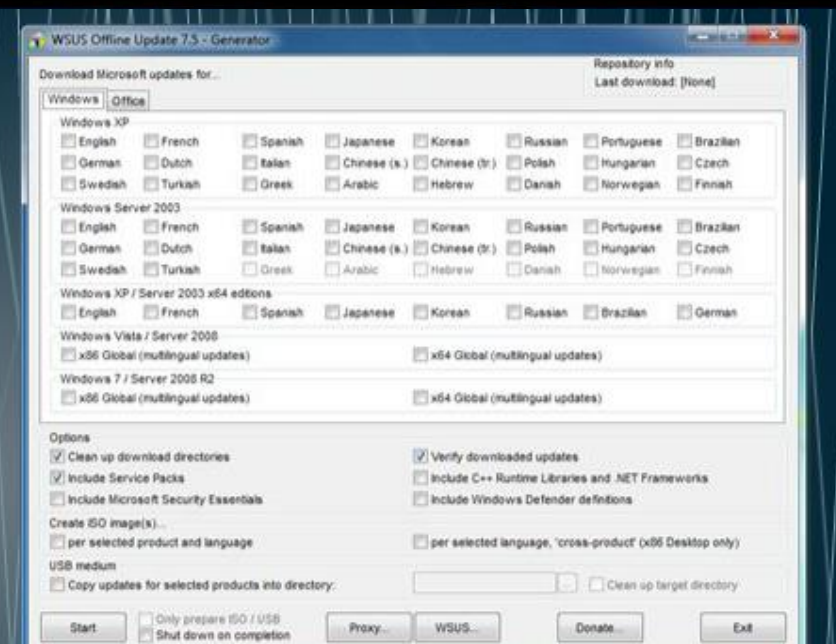

**Hecordex** 

Το πάνω μέρος του παραθύρου που εμφανίζεται περιέχει δύο καρτέλες. Η καρτέλα Windows μας επιτρέπει να κατεβάσουμε τις ενημερώσεις για Windows XP, 2003 Server, Vista, 2008 Server, 7 και 2008R2 Server, σε διάφορες γλώσσες, για 32 και 64 bit συστήματα. Για τα Windows από την έκδοση Vista και μετά δεν επιλέγουμε γλώσσα, αλλά μόνο τις κοινές σε όλες τις γλώσσες ενημερώσεις.

Μετακίνηση του προφίλ των χρηστών

Ένας από τους λόγους που δημιουργήσαμε δύο κατατμήσεις κατά την εγκατάσταση των Windows ήταν το να μπορούμε να έχουμε σε ξεχωριστή τοποθεσία τα αρχεία των χρηστών από αυτά του λειτουργικού συστήματος. Αυτό διευκολύνει τη λήψη εφεδρικών αντιγράφων μόνο των δεδομένων που κάθε φορά χρειαζόμαστε, αλλά και την εγκατάσταση/αναβάθμιση του λειτουργικού, διατηρώντας τα δεδομένα μας. Τα Windows αποθηκεύουν τα δεδομένα κάθε χρήστη στο λεγόμενο «προφίλ» του, έναν φάκελο με το όνομα του χρήστη, που βρίσκεται συνήθως στη θέση C:\users. Η εφαρμογή ProfileRelocator θα μας βοηθήσει να αλλάξουμε την τοποθεσία που θα αποθηκεύονται τα προφίλ των νέων χρηστών και να την μεταφέρουμε στην δεύτερη κατάτμηση. Μπορείτε να την κατεβάσετε από τη διεύθυνση. http://software.boorblock.co.uk/?id=profilerelocator

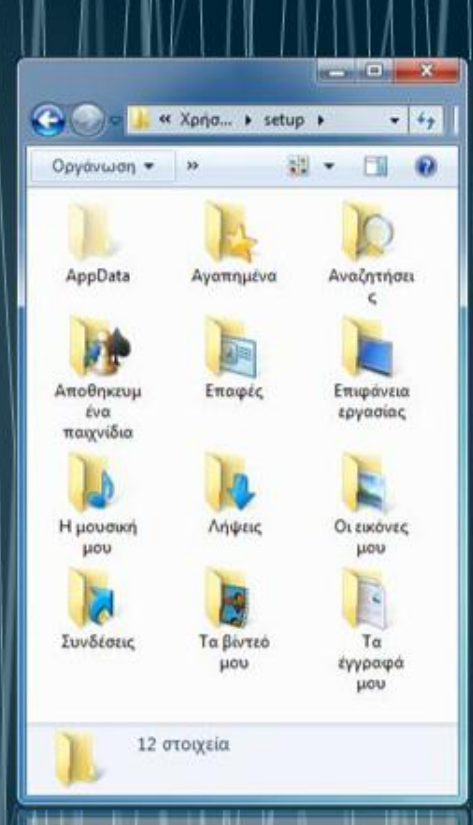

Δημιουργία Αντίγραφου Ασφαλείας του Συστήματος

Redoc Welcome Select an Option Easily creatica backup image of your computer, or completely restore from one. Click an option to begin Báckup Restore C.D.1 noistay  $\alpha$ **EL ● 10:24 AM ●** G Στην επόμενη οθόνη πατάμε στην εικόνα λήψης εφεδρικού αντιγράφου «Backup».

# Διαχείριση Χρηστών

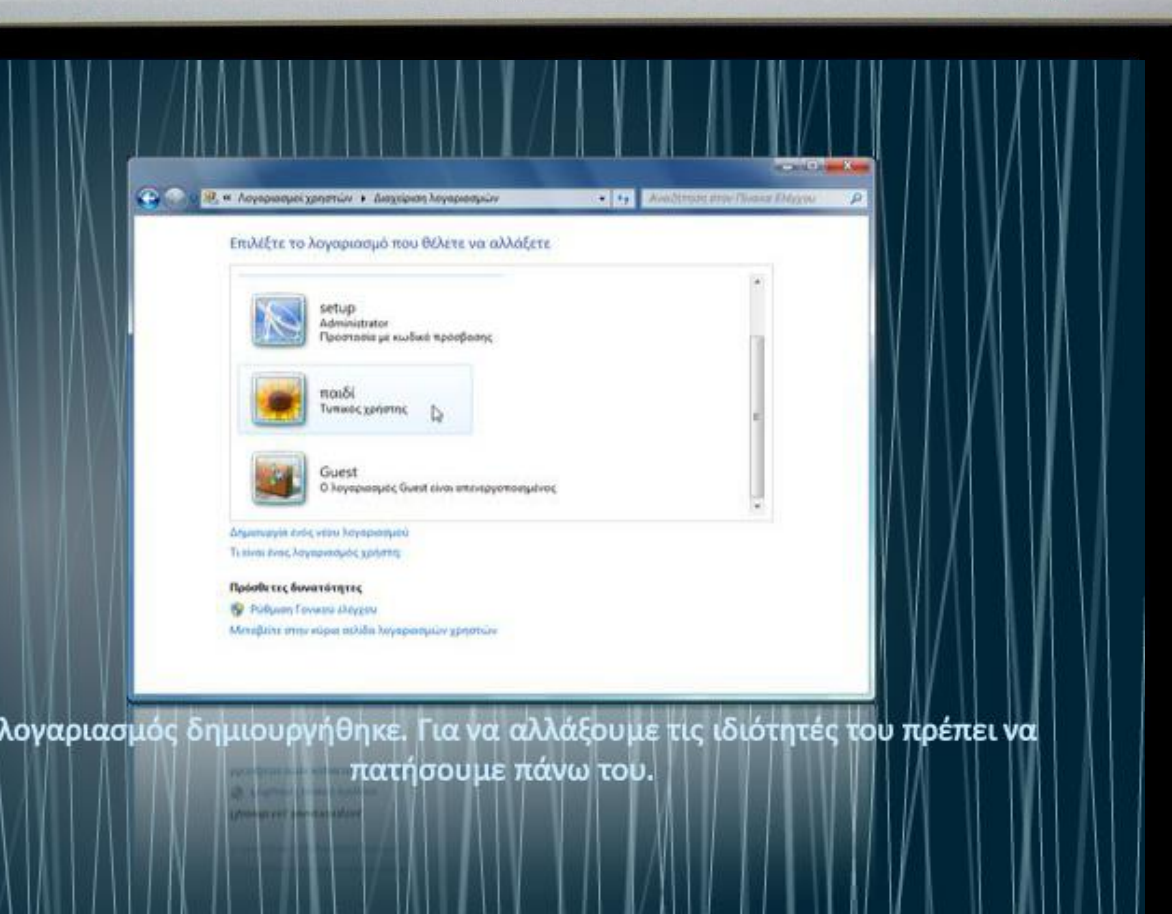

Προχωρημένη Διαχείριση Χρηστών

 $\mathbb{Z}$ Lê

student2

tudent

Πατήστε CTRL + ALT + DELETE για να συνδεθείτε

**Hecordex** 

Κάνουμε αποσύνδεση. Παρατηρούμε ότι εμφανίζεται πρώτα το μήνυμα «Πατήστε CTRL + ALT + DELETE για να συνδεθείτε» Πατάμε το συνδυασμό πλήκτρων (αν χρησιμοποιείτε το Virtual Box επιλέξτε «Machine/Insert Ctrl-Alt-Del») και μετά βλέπουμε ότι εμφανίζονται οι λογαριασμοί των χρηστών. Συνδεόμαστε πάλι σαν *<u>((User)</u>* 

Akupo

# Διαχείριση Εργασιών

Φύλλο Εργασίας 10

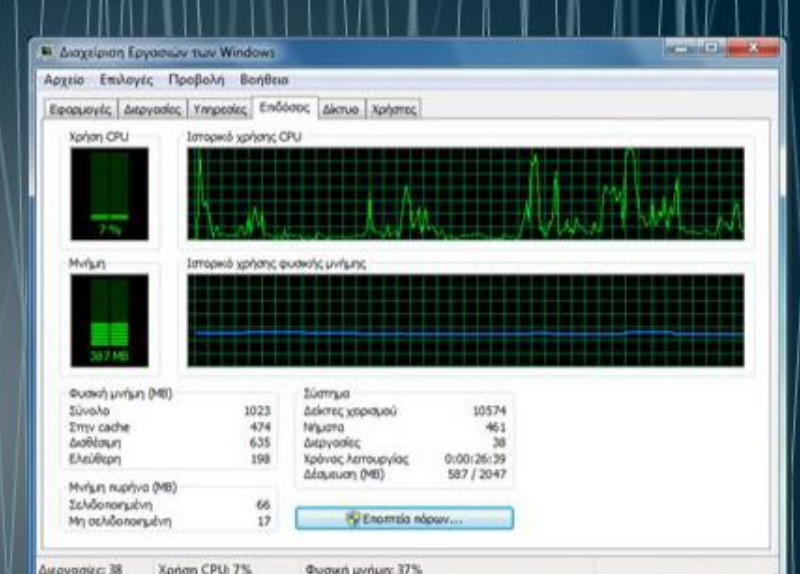

**Hecordex** 

Τα γραφήματα στο κάτω μέρος εμφανίζουν την ποσότητα της φυσικής μνήμης RAM που χρησιμοποιείται, τόσο τη δεδομένη στιγμή όσο και κατά τα τελευταία λεπτά. Εάν η χρήση της μνήμης φαίνεται να είναι σταθερά υψηλή ή επιβραδύνει σημαντικά την απόδοση του υπολογιστή, θα πρέπει να μειώσουμε τον αριθμό των ανοικτών προγραμμάτων ή να εγκαταστήσουμε περισσότερη μνήμη RAM.

Προχωρημένη Διαχείριση Συστήματος

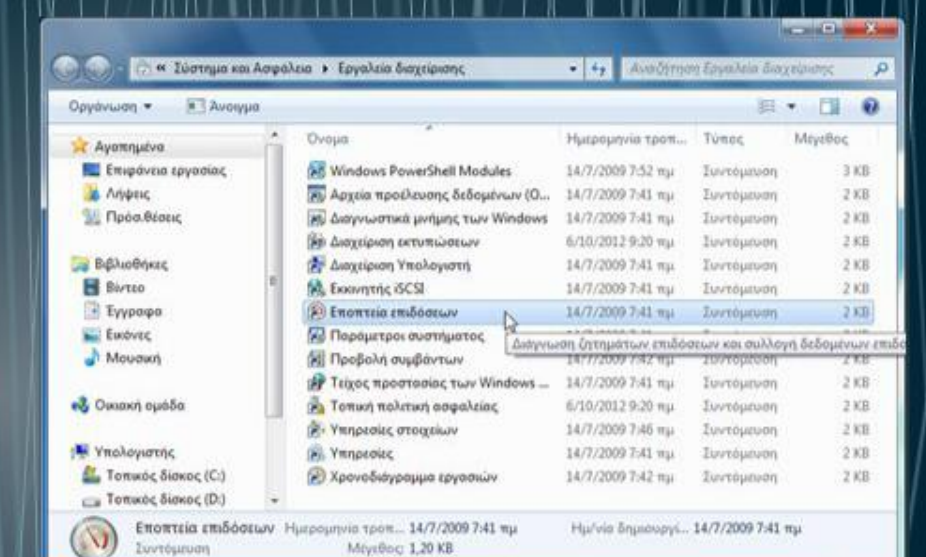

**Hecordex** 

Η «Εποπτεία Επιδόσεων» μας επιτρέπει να δούμε γραφικές παραστάσεις για ένα πλήθος δεικτών που αξιολογούν τις επιδόσεις του συστήματός μας. Μπορούμε να την ξεκινήσουμε από τα **«Εργαλεία Διαχείρισης»**.

Ασφάλεια αρχείων και φακέλων

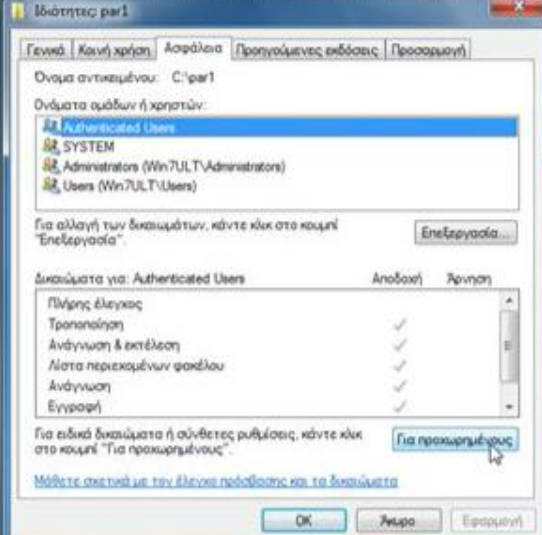

**Hecordex** 

Βλέπουμε τις κατηγορίες χρηστών για τις οποίες υπάρχουν δικαιώματα. Τα δικαιώματα είναι γκριζαρισμένα, άρα έχουν μεταβιβαστεί από τη ρίζα του δίσκου C. Επειδή δεν θέλουμε απλώς να προσθέσουμε δικαιώματα, αλλά να τα αλλάξουμε θα πρέπει να καταργήσουμε την μεταβίβαση. Πατάμε «Για προχωρημένους».

### Δημιουργία Οικιακής Ομάδας

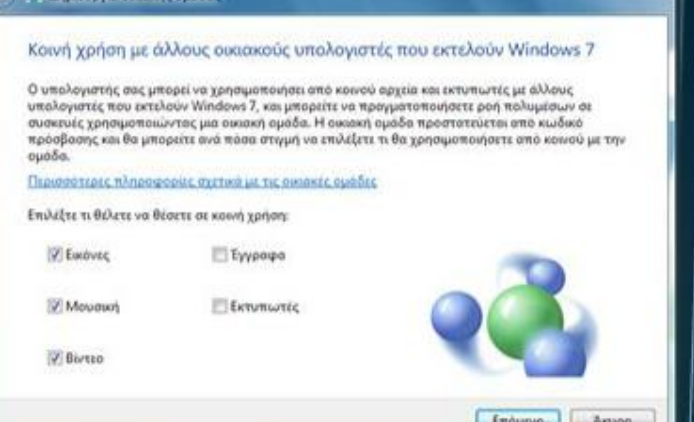

**Hecordex** 

Εδώ μπορούμε να επιλέξουμε τις βιβλιοθήκες, των οποίων τα αρχεία θέλουμε να διαμοιράσουμε. Οι βιβλιοθήκες είναι εικονικοί φάκελοι στους οποίους μπορούμε να εντάξουμε αρχεία που βρίσκονται σε διάφορες τοποθεσίες στον υπολογιστή μας. Επιλέγουμε «Εικόνες», «Μουσική» και «Βίντεο», και πατάμε «Επόμενο».

#### Αναστοχασμός

 Οι μαθητές κινητοποιήθηκαν και επέδειξαν έντονο ενδιαφέρον.

- Πολλοί εφάρμοσαν τις γνώσεις που απέκτησαν στους υπολογιστές τους δικούς τους και γνωστών τους.
- Αρκετοί εγκατέστησαν στους υπολογιστές τους εικονικές μηχανές για να πειραματιστούν με άλλα Λ/Σ